# **北京市网络继续教育操作流程**

**一、学习流程预览**

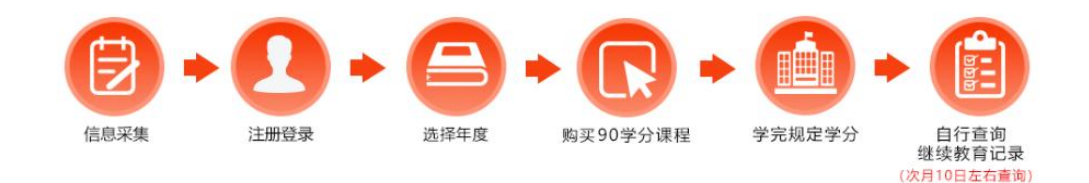

**二、具体操作流程**

**第一步:网校注册**

进入中国财政经济出版社培训中心

https://www.zcycjy.com/jupUcIndex,点击页面右上角【注册】。

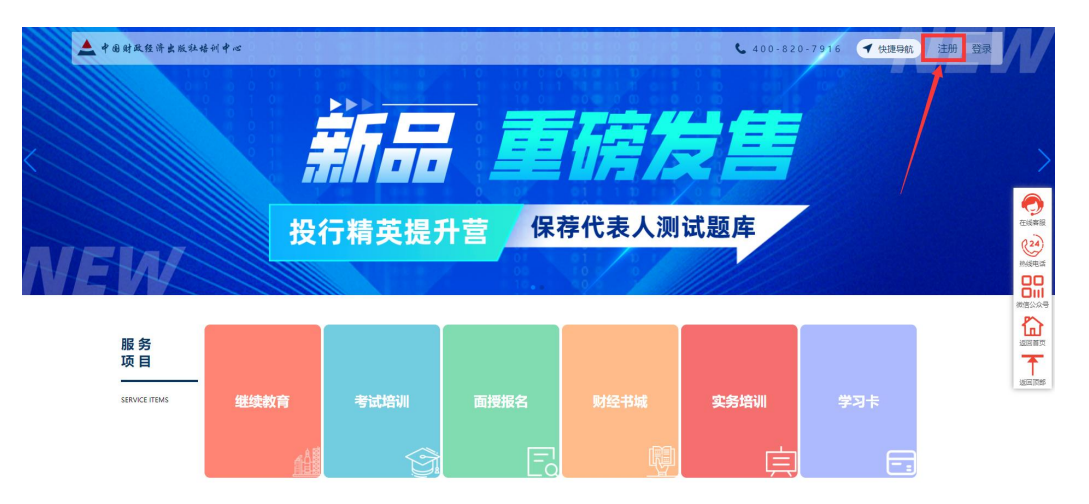

然后阅读用户服务协议,确认无误后勾选(D我已阅读用户服务 协议),点击【我同意】后进入填写信息页面。

#### 新用户注册

#### 用户服务协议

返回首页

- **1.声明** 本网站是中国财经出版社培训中心网上培训的官方网站(下称"本网站")<br>**2. 条款的修正**<br>这些交易条件的条款适用于本网站为您提供的产品销售服务,这些条款将有可能不时的被修正,任何修正条款的发生,本网站都将会及时公布,<br>3. 本网站和股之间的契约<br>本网站将尽最大努力保证您所购培训课程与网站上公布的价格一致,但价目表和声明并不构成要约,本网站有权在发现了其网站上显现的培训课程及报名单的明显错误或课程缺失的情况下,单方面撤回任何契
- 贝下面相关条款)。
- 以卜面相无失承切。<br>本网站保留对珀训课程订购的数量或者次数的限制权。 在下报名单的同时,您也同时承认了您已经达到购买这些珀训课程的法定年龄,并将对您在报名单中提供的所有信息的真实性负责。<br>**4.服务条款的修改及服务的修订、**终止
- ,。<br>,本网站会不定时地修改服务条款,服务条款一旦发生变动,将会在相关页面上提示修改内容。 用户要继续使用本网站各项服务需要两方面的确认:
- <del>"1993日"の2012</del>年的400万キ水,60万キ水 三久エヌ-87,付会LL旧人火山上足小停以行告。 <del>FII 安定失败FF24-93日日</del>米吸力高安的力量B1%呢?。<br>(1)首先确认网站服务条款及其变动。<br><mark>(2)同意接受所有的服务条款限制。 本网站保留随时修改或中断服务而不需知照用户的权利。用户接受本网站行使修改或中断服务的权利,不需对用户或第三方承担任何责任。</mark><br>**5. 价格变化**
- 
- 
- 
- 3 , 11H13K1<br>18训课程的价格和可获性都在本网站上指明,这类信息将随时更改且不发任何通知,<br>6. 确认账款和培训课程激活<br>本网站将在确认您的报名单和账款后第一时间为您激活相关培训课程,具体时间段根据正常的处理过程决定。
- 
- <del>4 walerUrwicksungs Hernessons wales and the community server published marging to the community of the community<br>1. 适用的法律和管辖权<br>8. **泵款的可执行性**<br>8. **泵款的可执行性**</del> 您和本网站之间的契约将适用中华人民共和国的法律,所有的争端将诉诸于本网站所住地的人民法院。<br>**8. 条款的可执行性**<br>如果出于任何原因,这些条款及其条件的部分不能得以执行,其他条款及其条件的有效性将不受影响。<br>

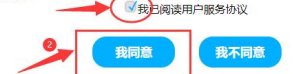

注册时勾选为继续教育用户,然后根据要求填写资料信息,填写

## 完成后点击【注册】。

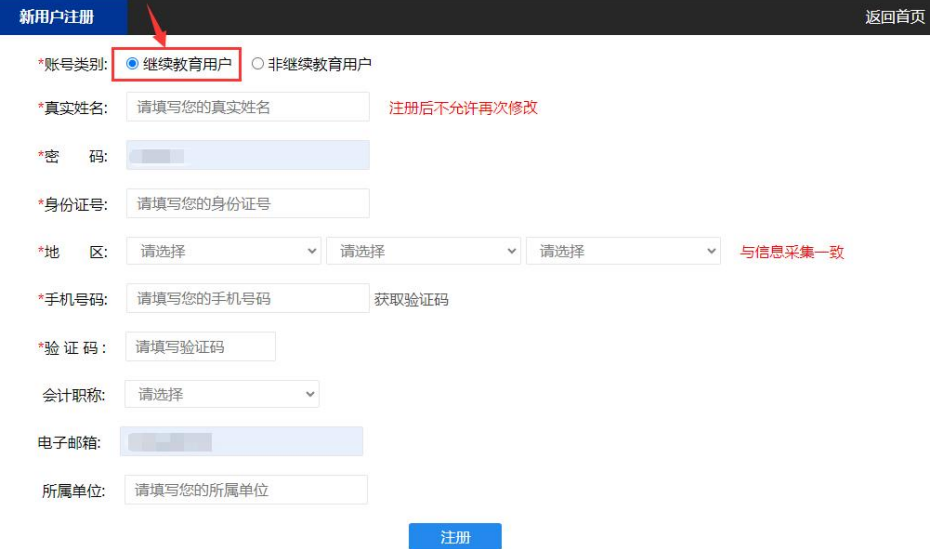

注册完成后点击登录,输入姓名身份证号码登录即可。

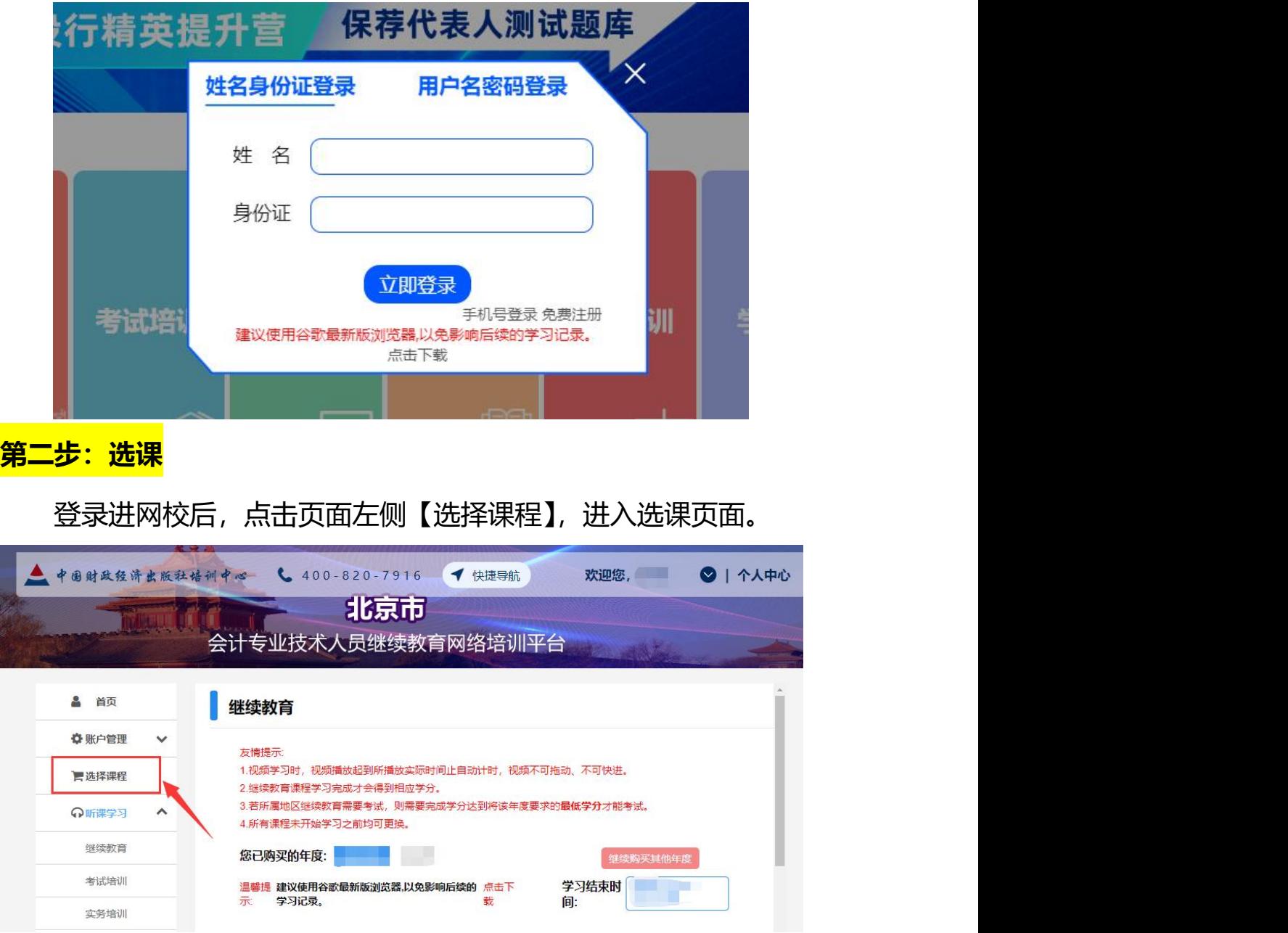

选课有两种方式:一是自行选课,二是一键选课。

**自行选课:**首选选择需要学习的【学习年度、会计人员级别、科 目类型】,其次在选择科目类型时,需要根据该年度的学分要求进行 选择(学分要求:学习 90 学分的课程,其中专业知识课程不少于 60 学分),按照自身需求选择课程并点击确认【选课】,最后选满学分, 点击【去结算】。

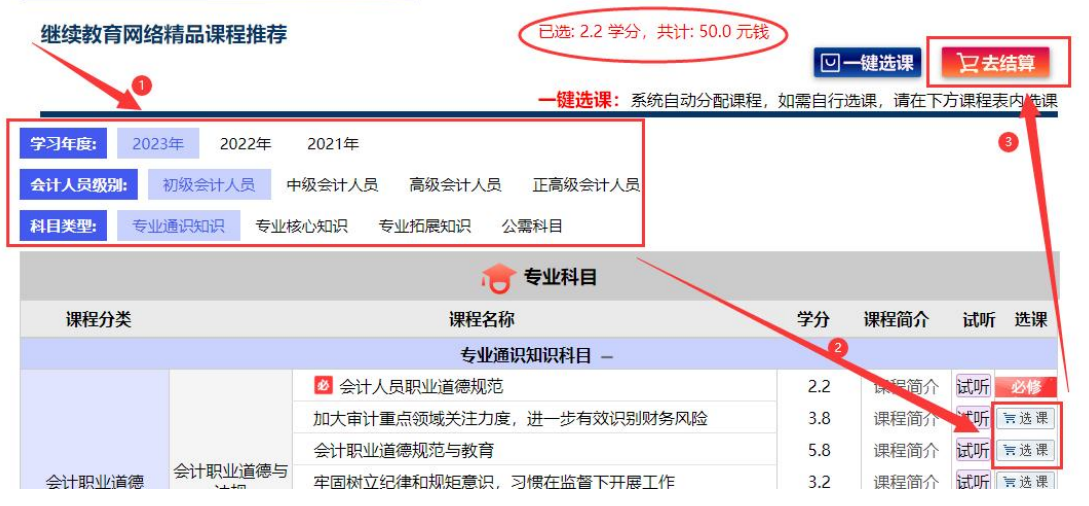

**一键选课:**进入选课页面后直接点击【一键选课】,系统自动弹

出选课页面,首先勾选要学习的年度,其次选择需要学习的企业类型, 在最后点击【去结算】。

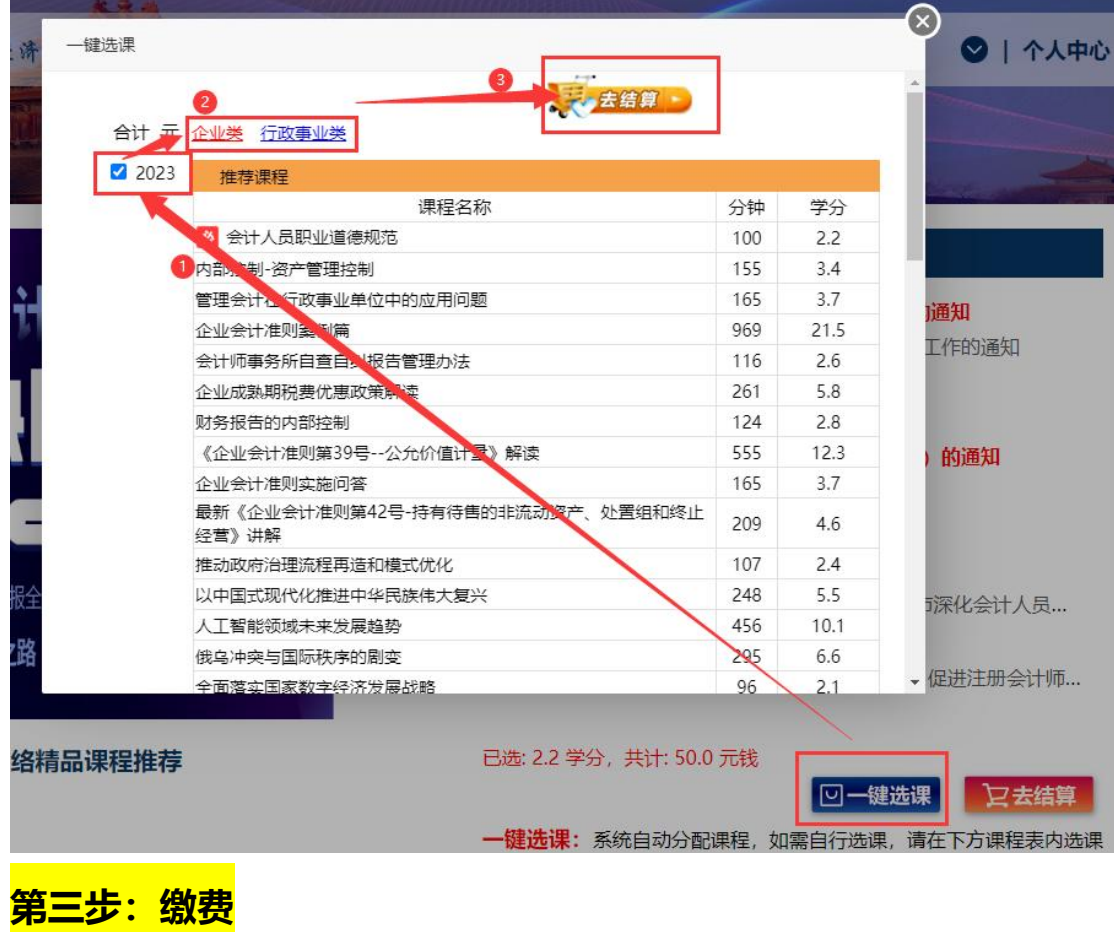

自行点击需要支付的方式,支付后在个人中心页面查看已支付购

买的课程。

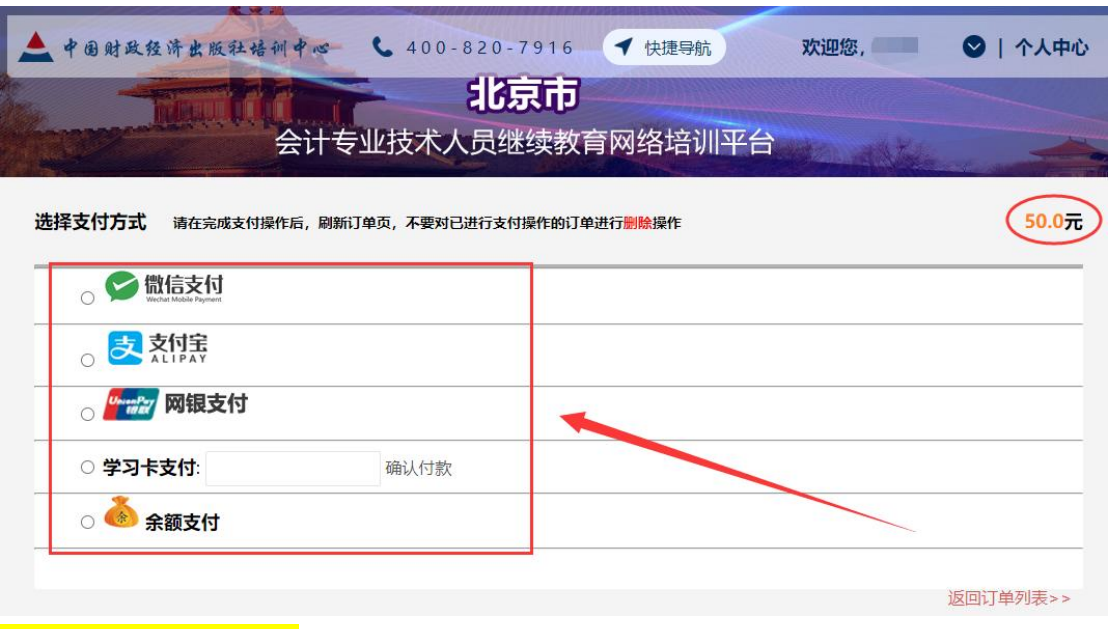

### **第四步: 课程学习**

进入个人中心页面后,点击继续教育,点击已购买的年度,然后 点击课程后方的【点击学习】进入课程学习页面,把已购买的课程学 习完成后即可,无需考试。

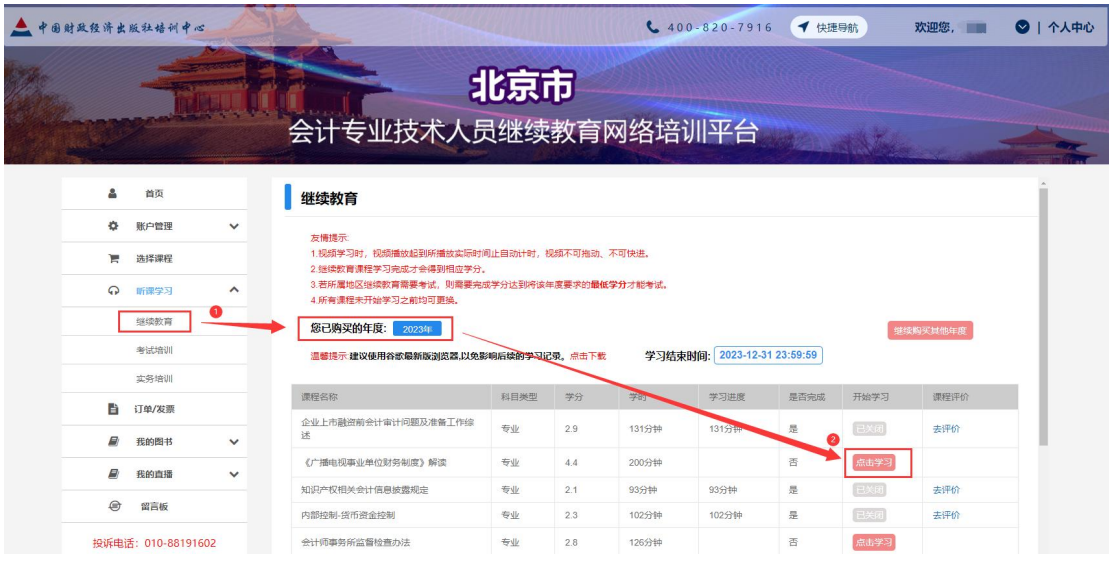

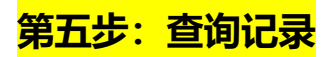

系统自动上传学习记录,北京市继续教育学习完成后次月 10 日

方可查询记录,查询地址:北京市财政局会计人员信息管理系统 [http://fwxt.czj.beijing.gov.cn/kjcyrygl/#/homeSecond?detail=](http://fwxt.czj.beijing.gov.cn/kjcyrygl/#/homeSecond?detail=educationRecord) educationRecord

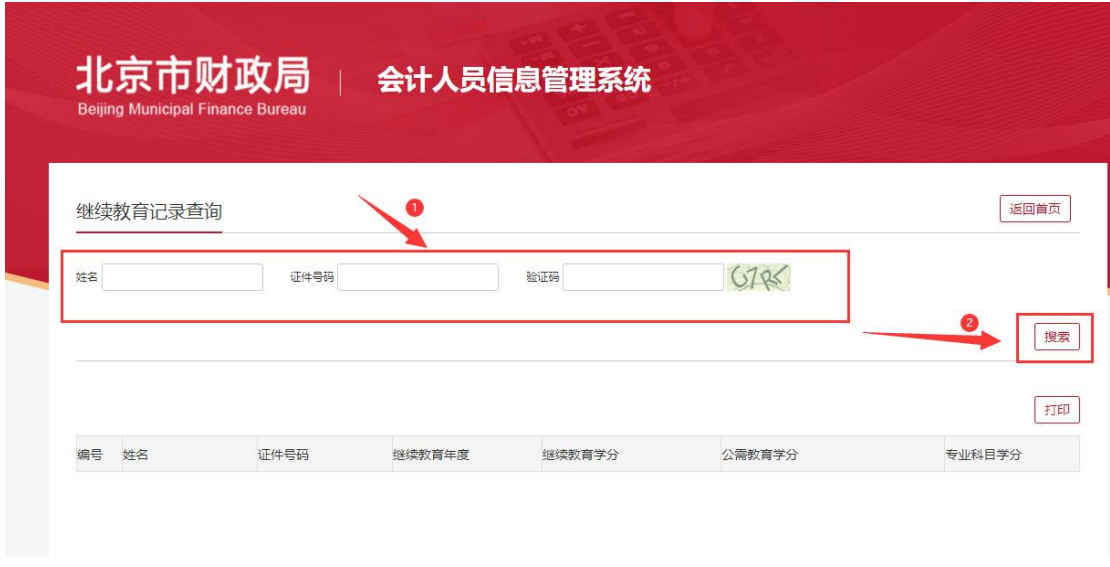

### **第六步:客服服务**

在 学 习 过 程 中 有 任 何 问 题 请 随 时 拨 打 我 们 的 客 服 电 话 4008207916 或者通过在线客服联系我们。

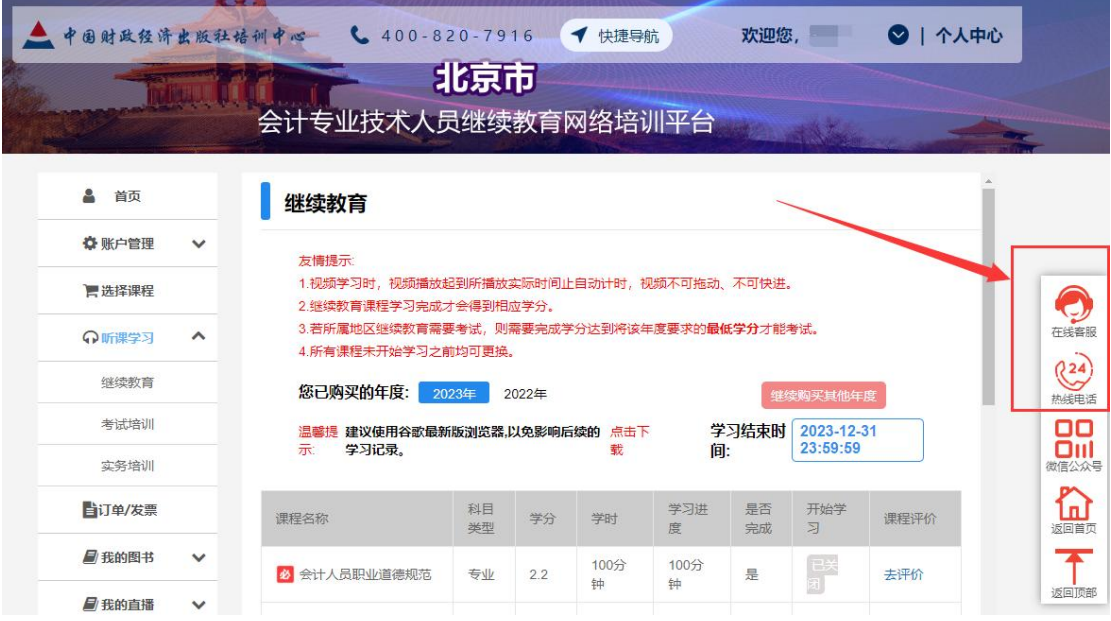

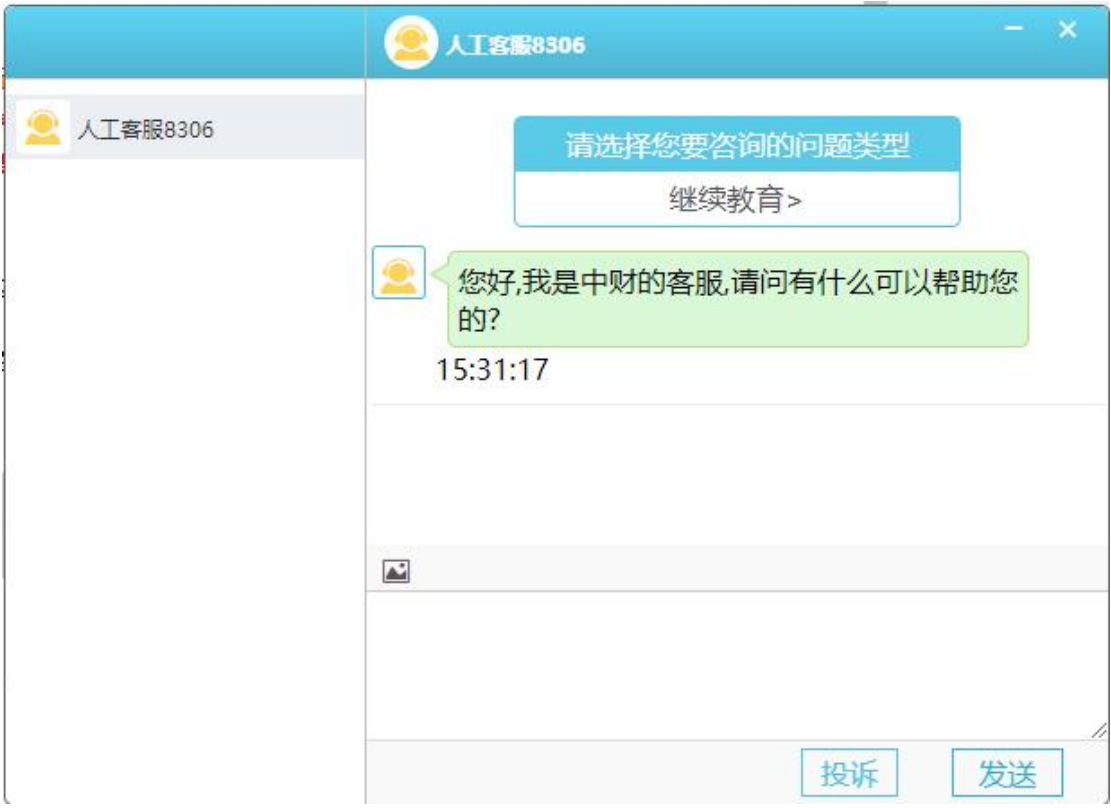

中国财政经济出版社培训中心